# **Бездротова миша для багатьох пристроїв Dell**

MS5320W

**Посібник користувача**

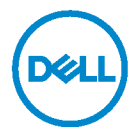

**Регулятивна модель: MS5320Wc/RG-1216**

# **«Примітка», «Увага» і «Небезпечно»**

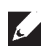

**ПРИМІТКА: ПРИМІТКА надає важливу інформацію, що допомагає ефективніше користуватися комп'ютером.**

**УВАГА: УВАГА позначає потенційне пошкодження апаратного забезпечення або втрату даних, якщо не виконувати інструкції.**

НЕБЕЗПЕЧНО: **«НЕБЕЗПЕЧНО» попереджає про ризик пошкодження власності, травми або смерть людей.**

**Копірайт © 2020 Dell Inc. Всі права застережено**. Dell, EMC та інші торгові марки є торговими марками Dell Inc. або її філіалів. Інші торгові марки можуть бути торговими марками відповідних власників.

2020- 04

Ред. A01

# **Зміст**

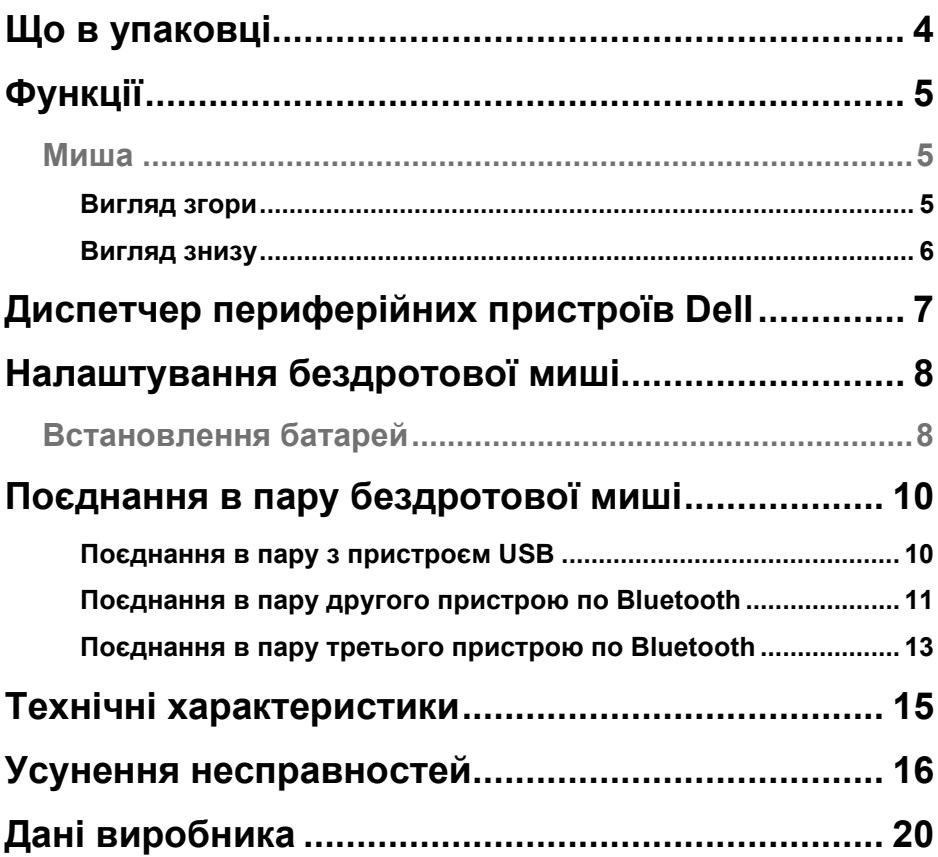

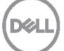

# <span id="page-3-0"></span>**Що в упаковці**

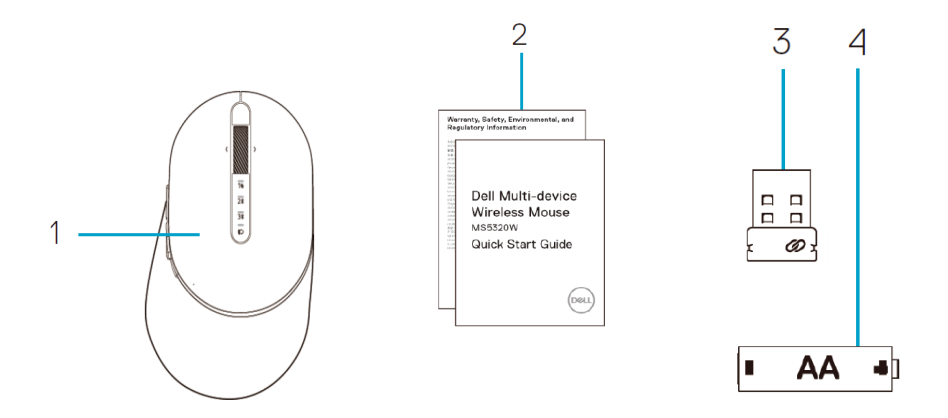

1 Бездротова миша 2 Документи

3 Ключ 4 Батареї типу АА

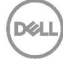

# <span id="page-4-0"></span>**Функції**

### <span id="page-4-1"></span>**Миша**

#### <span id="page-4-2"></span>Вигляд згори

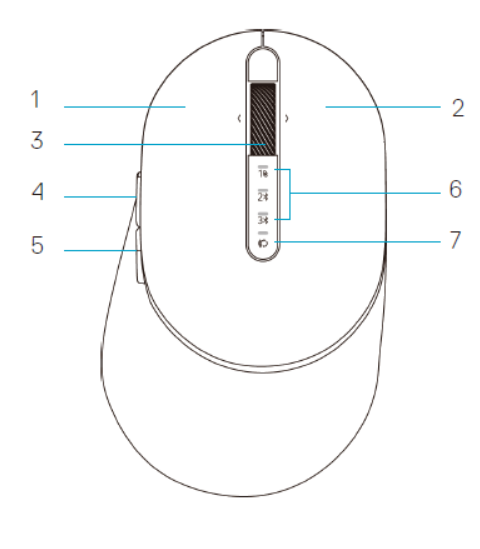

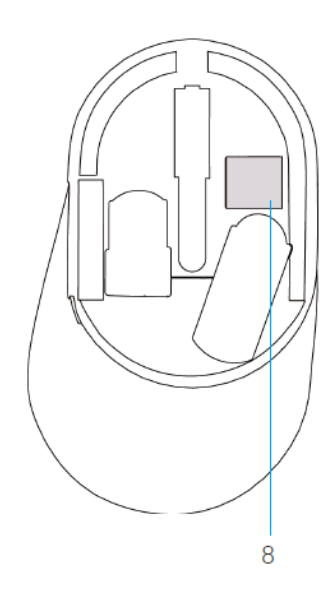

- 1 Ліва кнопка
- 2 Права кнопка
- 3 Коліщатко прокручування
- 4 Кнопка «Вперед»
- 5 Кнопка «Назад»
- 6 Лампочки режиму підключення
	- Мерехтить білий світлодіод: Пристрій не підключено до комп'ютера
	- Світлодіод постійно горить білим: Пристрій підключено до комп'ютера
	- Мерехтить бурштиновий світлодіод: Низький заряд батарей
- 7 Кнопка режиму підключення
- 8 Ярлик PPID (Ідентифікатор процесу)

### **Миша**

<span id="page-5-0"></span>Вигляд знизу

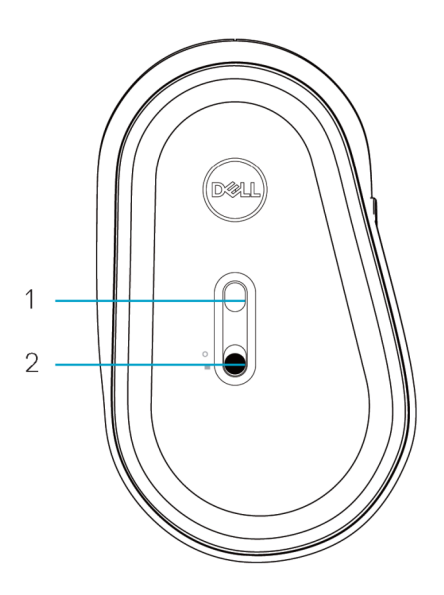

1 Оптичний сенсор 2 Перемикач живлення

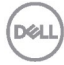

### <span id="page-6-0"></span>**Диспетчер периферійних пристроїв Dell**

ПЗ Диспетчер периферійних пристроїв Dell надає можливості виконувати наступне:

- Призначати ярлики програм програмованим кнопкам або клавішам пристрою через вкладку Action (Дія).
- Переглядати інформацію пристрою, як-от версію мікропрограми і статус батареї у вкладці Info (Інфо).
- Вдосконалювати версію мікропрограми на пристроях на найновішу.
- Поєднувати в пару додаткові пристрої через ключ РЧ USB або прямо на комп'ютері по Bluetooth.

Щоб отримати більше інформації, див. *Dell Peripheral Manager User's Guide* (Посібник Диспетчера периферійних пристроїв Dell) до виробу на сторінці **www.dell.com/support**.

DEL

### <span id="page-7-1"></span><span id="page-7-0"></span>**Встановлення батарей**

**1.** Знайдіть отвір збоку на кришці миші. Пальцем підважте кришку, щоб відкрити її.

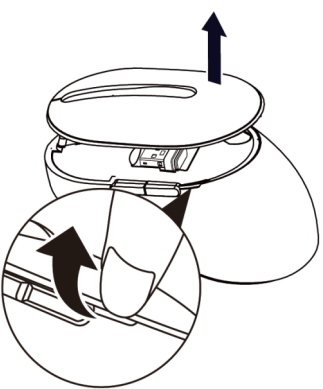

**2.** Вийміть з відсіку ключ USB.

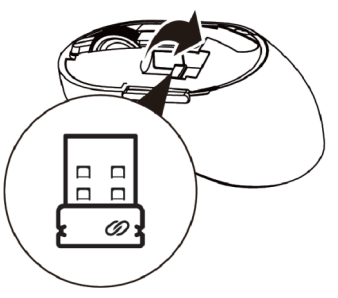

**3.** Вставте батарею АА до відсіку батарей.

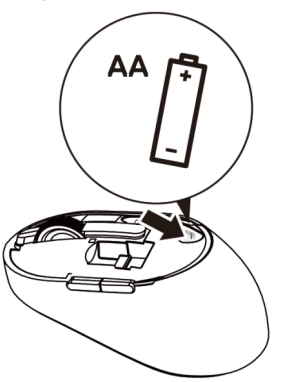

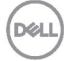

**4.** Поставте на місце кришку миші.

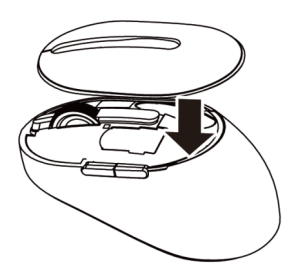

**5.** Проведіть перемикач живлення вниз, щоб увімкнути мишу.

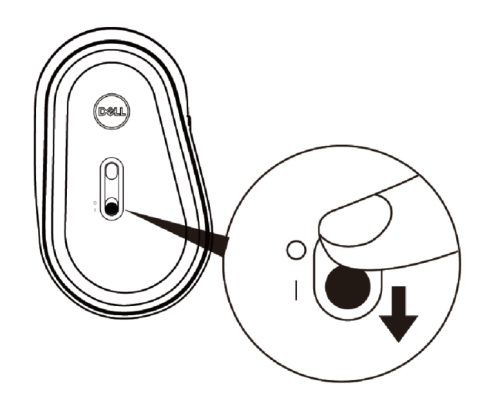

**ПРИМІТКА:** Переконайтеся, що відстань між комп'ютером і мишею не більше 10 метрів.

# <span id="page-9-0"></span>**Поєднання в пару бездротової миші**

Бездротову мишу Dell можна поєднати в пару з пристроями по USB і Bluetooth. Можна поєднатися в пару і перемикатися між ноутбуком, стаціонарним комп'ютером і сумісним мобільним пристроєм.

### <span id="page-9-1"></span>Поєднання в пару з пристроєм USB

- **ПРИМІТКА:** Можна підключити пристрій до бездротової миші за допомогою універсального поєднання в пару Dell.
- **1.** Вставте універсальний ключ USB Dell до порту USB на комп'ютері.
- **ПРИМІТКА: Пристрій радіочастот має фабричне поєднання в пару.**

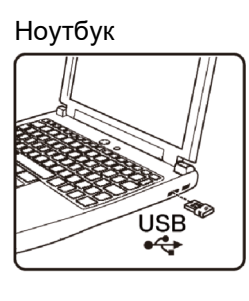

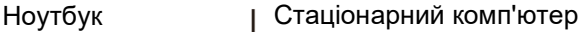

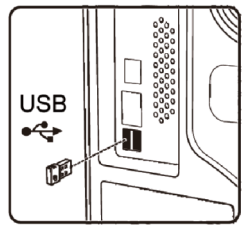

**2.** На миші вмикається лампочка режиму підключення (1), позначаючи універсальне поєднання в пару Dell, а потім вимикається.

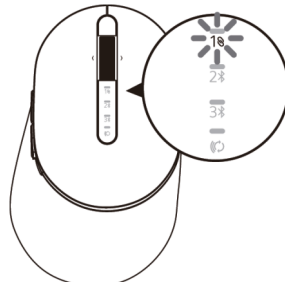

**3.** Миша поєднується з пристроєм USB.

**DEL** 

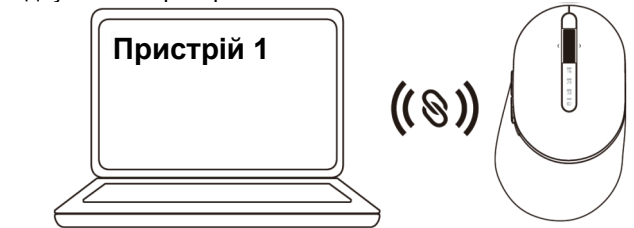

### <span id="page-10-0"></span>Поєднання в пару другого пристрою по Bluetooth

По Bluetooth можна підключити до бездротової миші до двох пристроїв.

**1.** Натискайте кнопку режиму підключення на миші (у межах 3 секунд), доки не увімкнеться лампочка режиму підключення (2\*), позначаючи, щоб вибрано друге підключення Bluetooth.

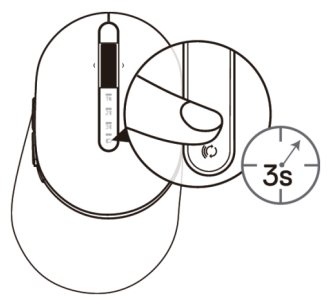

**2.** Лампочка режиму підключення (2\*) мерехтить протягом 3 хвилин, позначаючи, що миша знаходиться у режимі поєднання в пару.

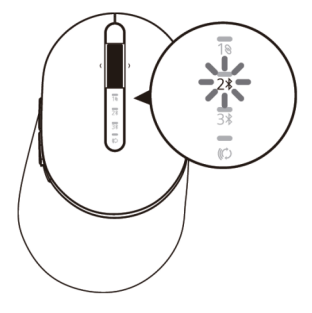

- **3.** Поєднайте мишу в пару з комп'ютером з Bluetooth.
	- а. У Search (Пошук) Windows наберіть **Bluetooth**.
	- б. Натисніть **Bluetooth and other devices settings** (Налаштування Bluetooth та інших пристроїв). З'являється вікно **Settings** (Налаштування).
	- в. Натисніть **Bluetooth & other devices** (Bluetooth та інші пристрої). Переконайтеся, що увімкнено Bluetooth.
	- г. У списку пристроїв натисніть **Dell Mouse (Миша Dell).**

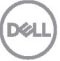

**ПРИМІТКА:** Якщо у списку нема миші MS5320W, переконайтеся, що на миші активовано поєднання в пару.

**4.** Підтвердіть процес поєднання в пару на миші та на пристрої.

Лампочка другого підключення Bluetooth світиться безперервно 3 секунди, позначаючи, що встановлено підключення, а потім гасне. Після поєднання в пару миша та пристрій автоматично підключаються щоразу, коли активується Bluetooth, а вони знаходяться в діапазоні Bluetooth.

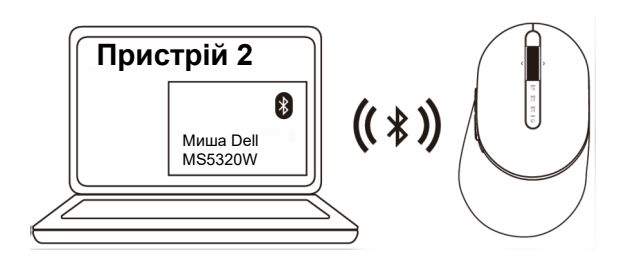

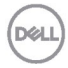

### <span id="page-12-0"></span>Поєднання в пару третього пристрою по Bluetooth

**ПРИМІТКА:** По Bluetooth можна підключити до бездротової миші третій пристрій.

**1.** Натискайте кнопку режиму підключення на миші (у межах 3 секунд), доки не увімкнеться лампочка режиму підключення (3%), позначаючи, щоб вибрано третє підключення Bluetooth.

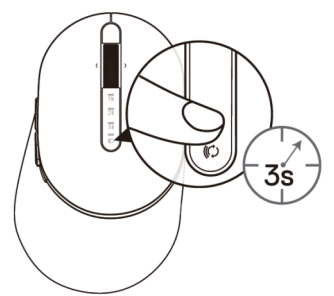

**2.** Лампочка третього підключення Bluetooth (3\*) починає мерехтіти, підтверджуючи, що активовано режим поєднання у пару.

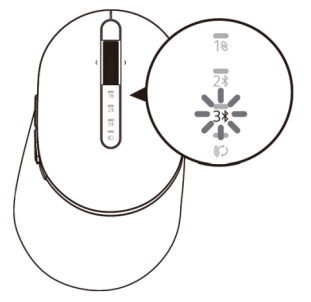

- **3.** Поєднайте мишу в пару з комп'ютером з Bluetooth.
	- а. У Search (Пошук) Windows наберіть **Bluetooth**.
	- б. Натисніть **Bluetooth and other devices settings** (Налаштування Bluetooth та інших пристроїв). З'являється вікно **Settings** (Налаштування).
	- в. Натисніть **Bluetooth & other devices** (Bluetooth та інші пристрої). Переконайтеся, що увімкнено Bluetooth.
	- г. У списку пристроїв натисніть **Dell Mouse (Миша Dell).**

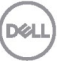

**ПРИМІТКА:** Якщо у списку нема миші MS5320W, переконайтеся, що на миші активовано поєднання в пару.

Лампочка третього підключення Bluetooth світиться безперервно 3 секунди, позначаючи, що встановлено підключення, а потім гасне. Після поєднання в пару миша та пристрій автоматично підключаються щоразу, коли активується Bluetooth, а вони знаходяться в діапазоні Bluetooth.

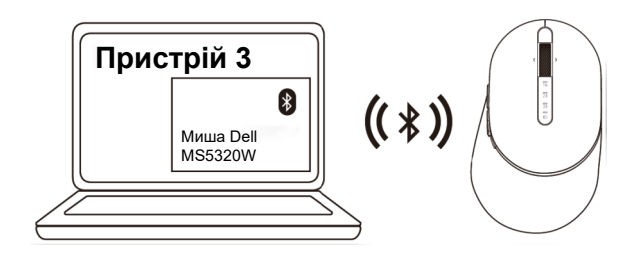

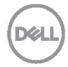

# <span id="page-14-0"></span>**Технічні характеристики**

#### **Загальне**

Номер моделі миші MS5320W

Підтримувані операційні системи (2,4 ГГц)

Підтримувані операційні системи (Bluetooth)

Тип підключення Технологія подвійного режиму Бездротового 2,4 ГГц і Bluetooth

- Windows 10/8/7/XP/
- Server 2008/Server 2012
- Linux 6.x, Ubuntu, Free DOS, Neokylin, Red Hat
- Chrome і Android
- ОС MAC
- Windows 10/8
- Chrome i Android
- ОС MAC
- Linux 6.x, Ubuntu, Neokylin, Red Hat

#### **Електрика**

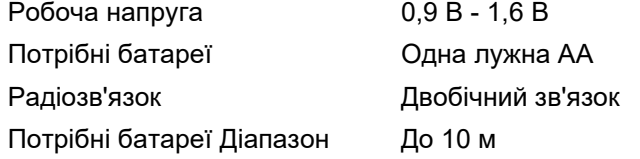

#### **Фізичні характеристики**

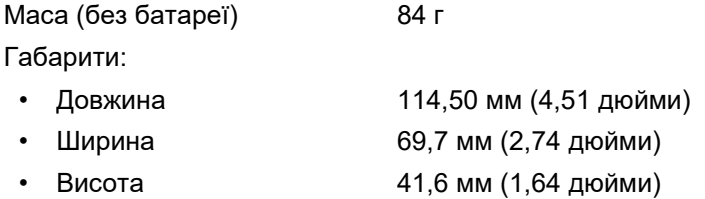

### **Про довкілля**

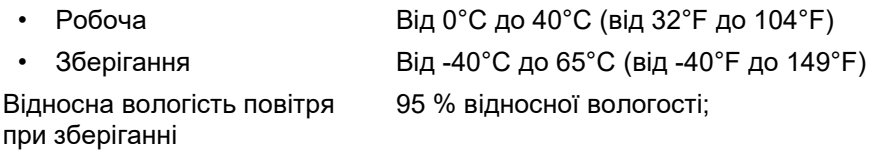

без утворення конденсату

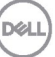

# <span id="page-15-0"></span>**Усунення несправностей**

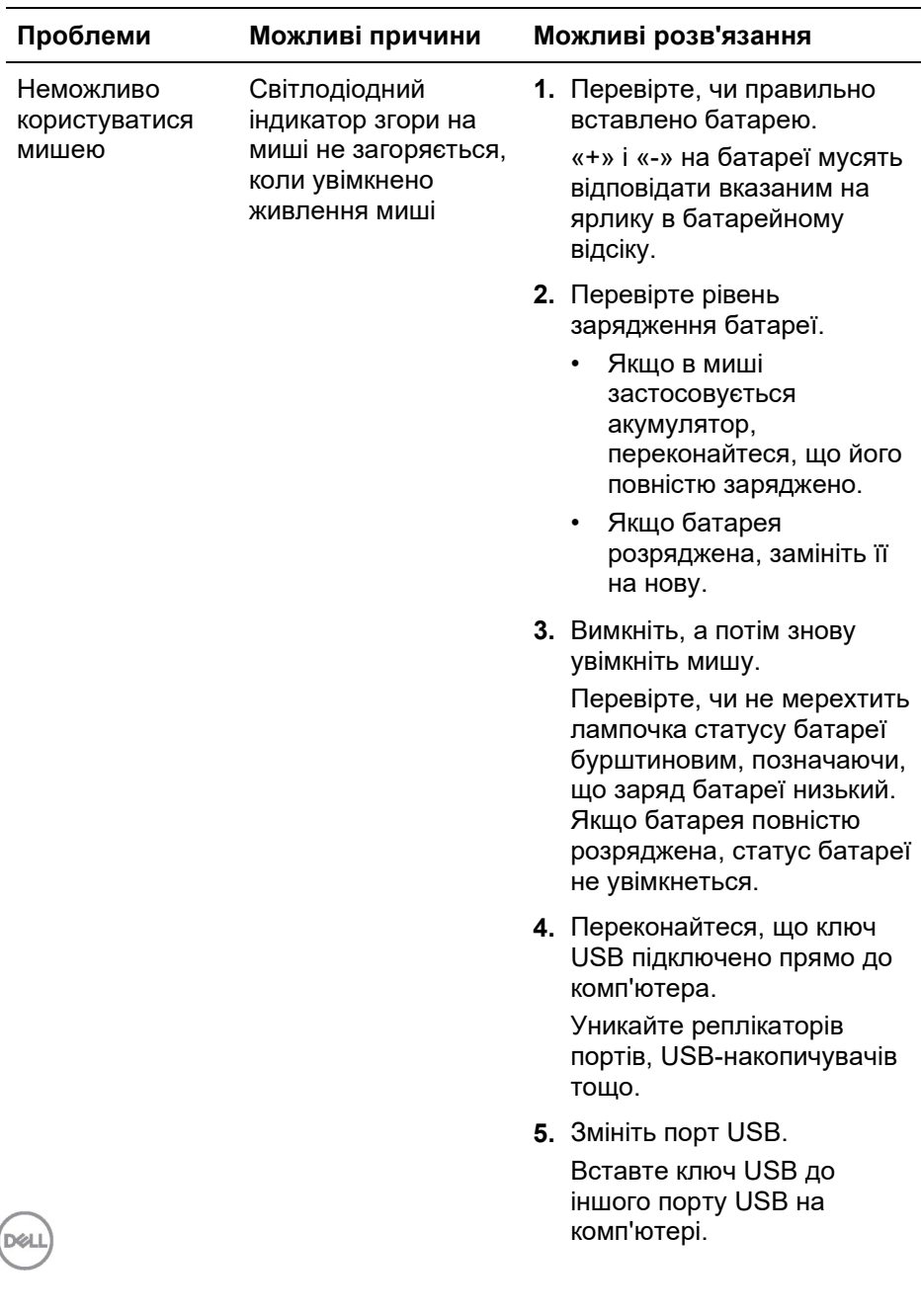

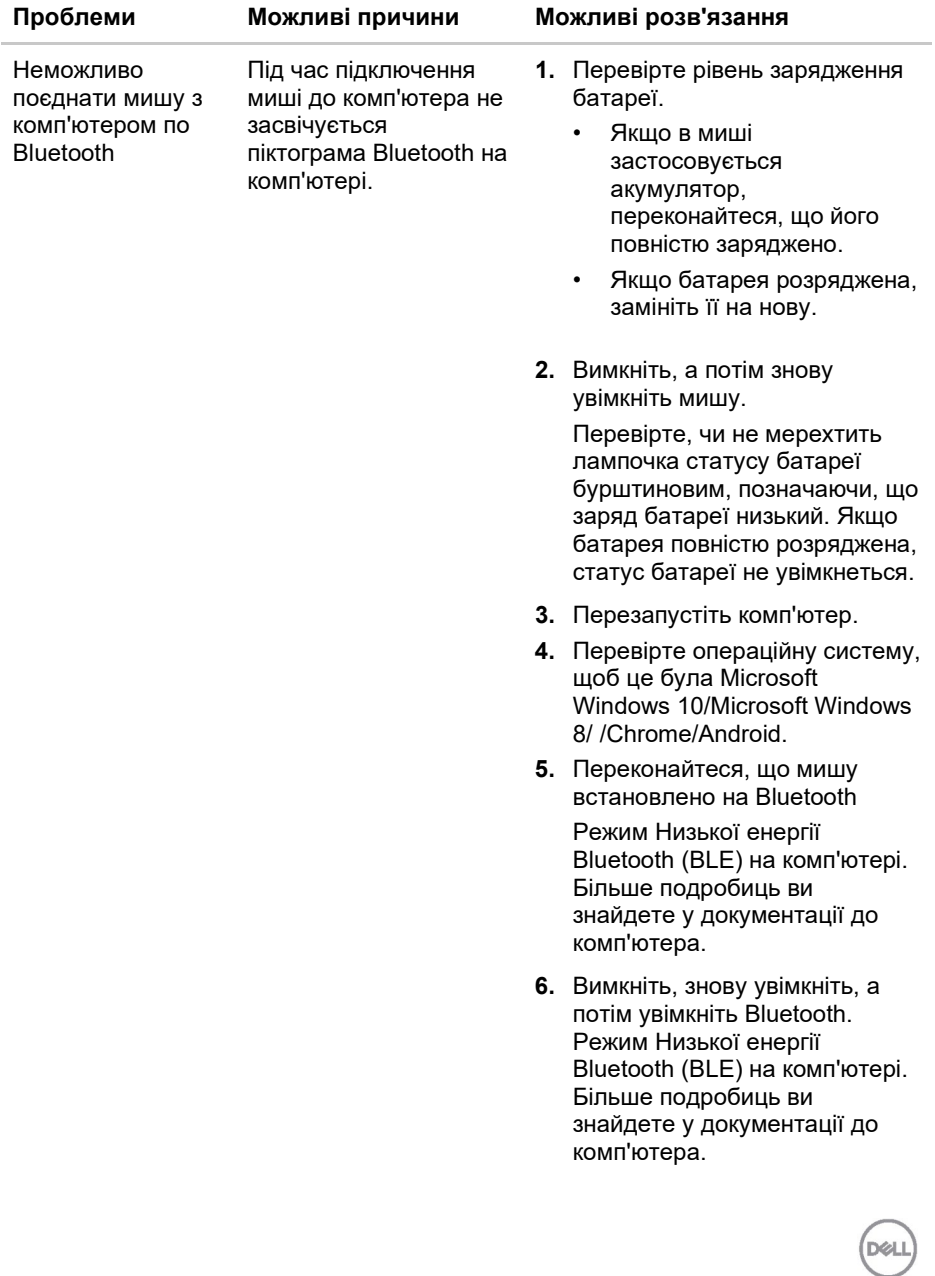

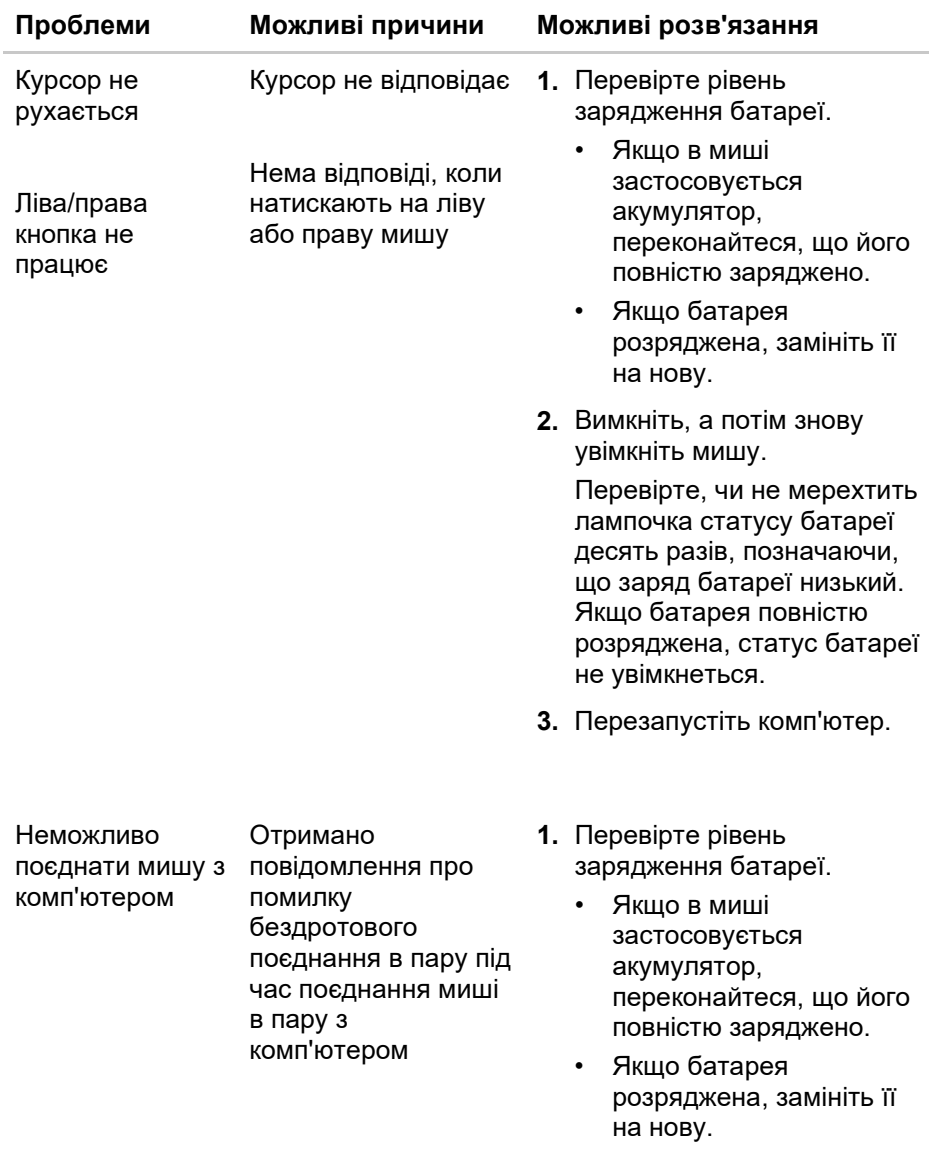

 $(e)$ 

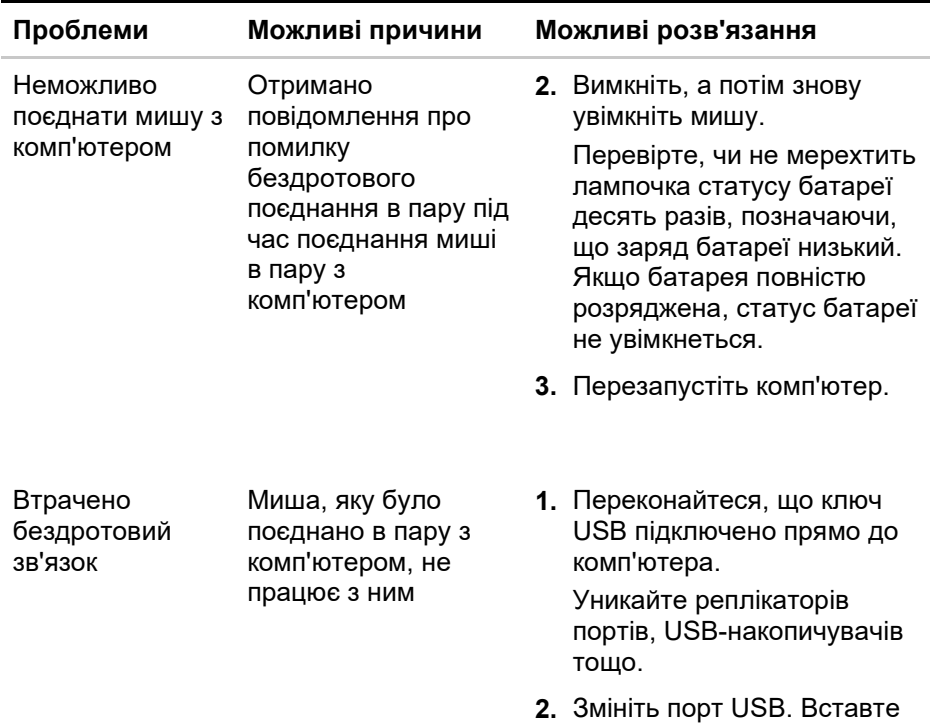

ключ USB до іншого порту USB на комп'ютері.

**D**&LL

# <span id="page-19-0"></span>**Дані виробника**

### **Гарантія**

#### **Обмежена гарантія та правила повернення**

Вироби марки Dell мають обмежену гарантію на апаратне забезпечення строком три роки. На придбані з системою Dell розповсюджується гарантія на систему.

#### **Для клієнтів у США:**

Придбання цього виробу і користування ним визначено в угоді користувача Dell, що знаходиться у **[Dell.com/terms.](https://www.dell.com/learn/us/en/uscorp1/terms-of-sale)** Цей документ містить пункт про обов'язковий арбітраж.

#### **Для клієнтів у Європі, на Близькому Сході та в Африці:**

Марковані Dell вироби, що продаються і застосовуються, підлягають дії відповідного національного законодавства про права споживачів, умовам будь-якої угоди з розповсюджувачем, яку ви уклали (між вами та розповсюджувачем), і умовам угоди кінцевого користувача Dell.

Dell може надати додаткову гарантію на апаратне забезпечення детальна угода кінцевого користувача та умови гарантії знаходяться у **[Dell.com](https://www.dell.com/en-us)**. Виберіть країну зі списку внизу головної сторінки і натисніть посилання terms and conditions (умови), щоб дізнатися умови для кінцевих користувачів, або посилання support (підтримка), щодо умов гарантії.

#### **Для клієнтів за межами США:**

Марковані Dell вироби, що продаються і застосовуються, підлягають дії відповідного національного законодавства про права споживачів, умовам будь-якої угоди з розповсюджувачем, яку ви уклали (між вами та розповсюджувачем), і умовам гарантії Dell. Dell також може надавати додаткову гарантію на апаратне забезпечення - всі подробиці про гарантію Dell знаходяться тут: **[Dell.com](https://www.dell.com/en-us)**. Виберіть країну зі списку внизу головної сторінки і клацніть посилання «умови» або «підтримка» - щодо умов гарантії.

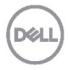